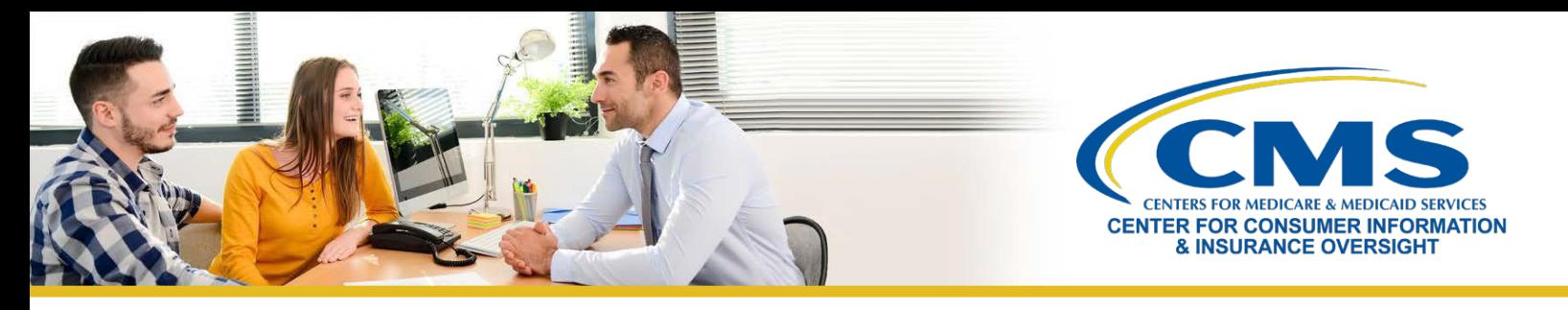

## **Quick Reference Guide: Avoiding the Creation of a Duplicate CMS Enterprise Portal Account**

The [Centers for Medicare & Medicaid Services \(CMS\) Enterprise Portal](https://portal.cms.gov/) is a convenient single point of entry to numerous CMS applications, systems, and databases used for agent and broker Federally-facilitated Marketplace (FFM) registration and training, including the Marketplace Learning Management System (MLMS).

A CMS user account is required to log into th[e CMS Enterprise Portal.](https://portal.cms.gov/) **It is important that users not create multiple CMS user accounts.** Having multiple or duplicate accounts can lead to delays, such as not being listed on the Agent and Broker FFM Registration Completion List and/or delays in receiving credit or compensation from issuers for assisting consumers with FFM enrollment transactions.

This Quick Reference Guide explains how you can use the following self-service options:

- Find out if you have a CMS user account and retrieve your CMS User ID and password
- Reset the password to your CMS user account

(ମ/

**Note:** If you previously created a CMS user account, but did not complete FFM registration, you can still use your existing account and do not need to create a new one.

## **Find Out if you Have a CMS User Account and Retrieve Your CMS User ID and Password**

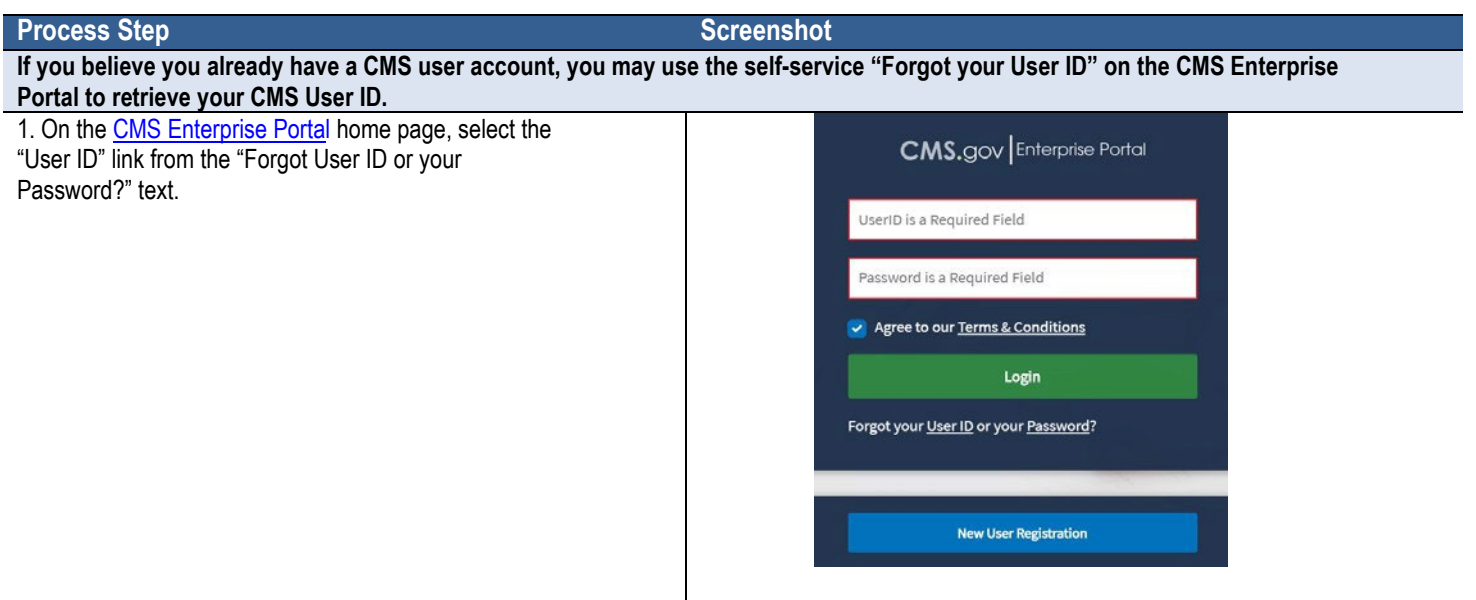

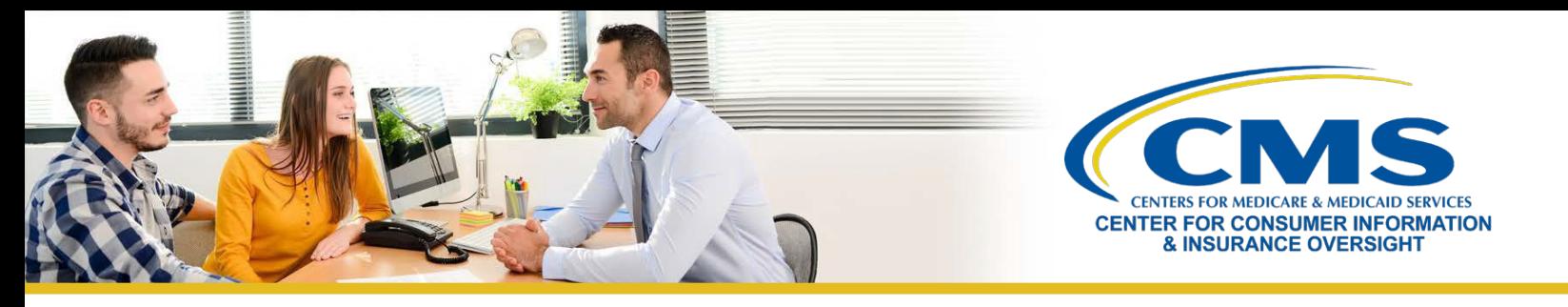

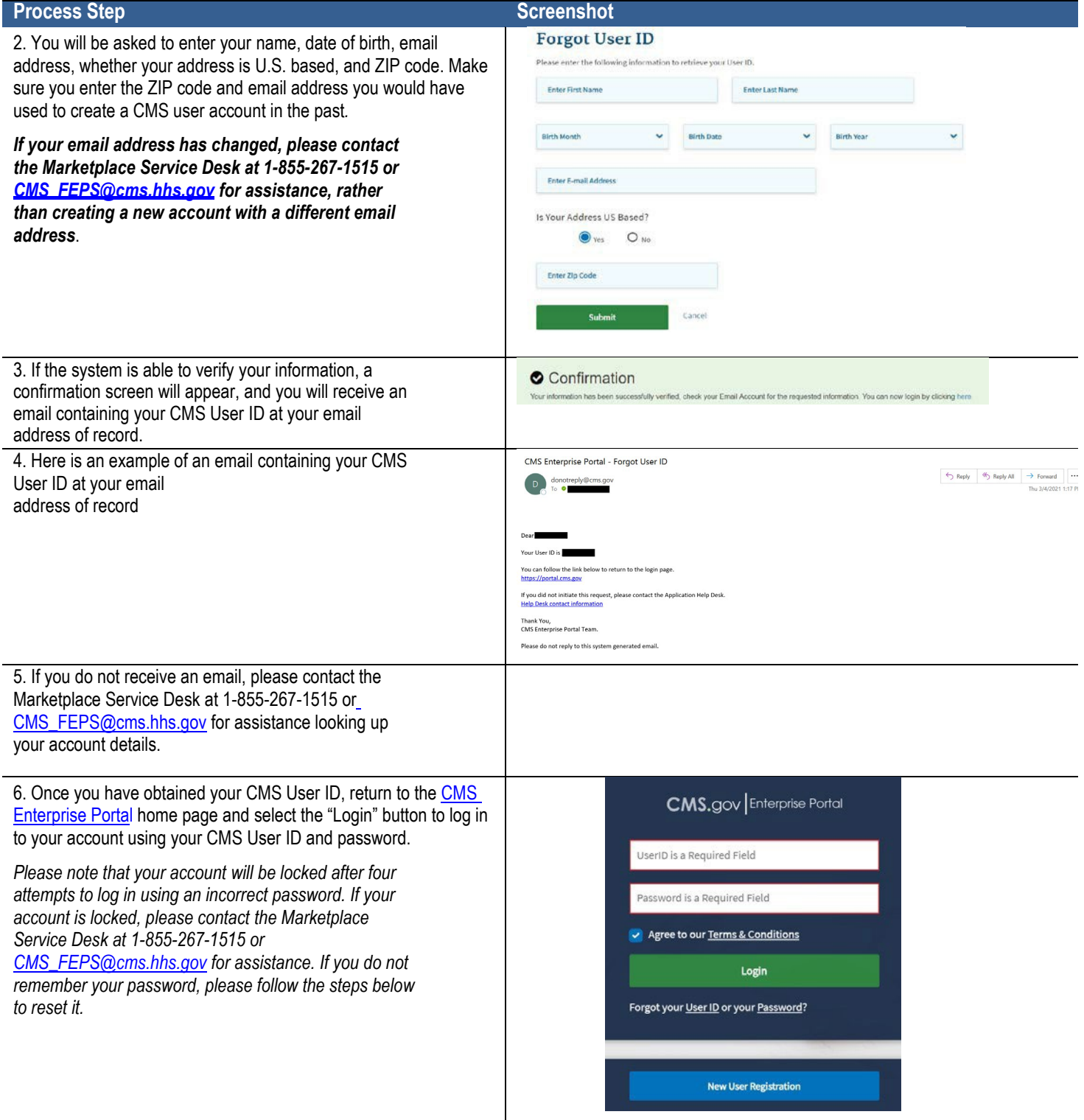

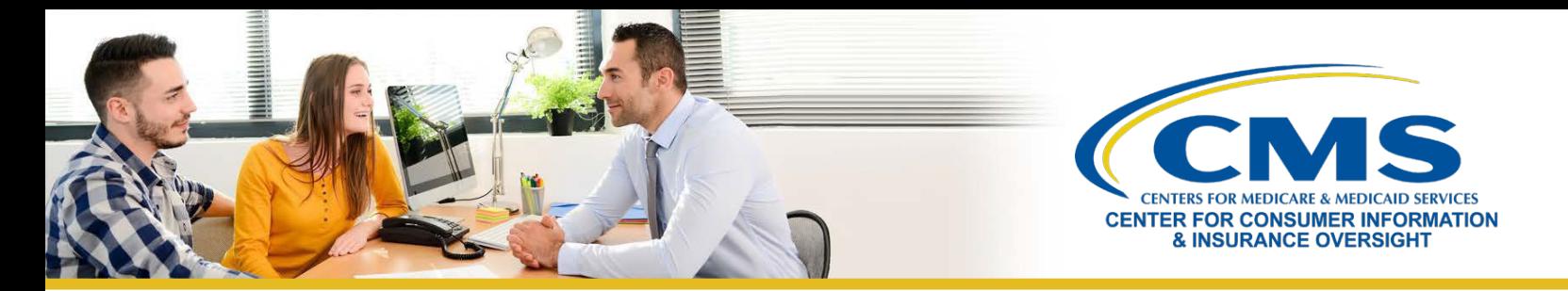

## **Reset the Password to your CMS User Account**

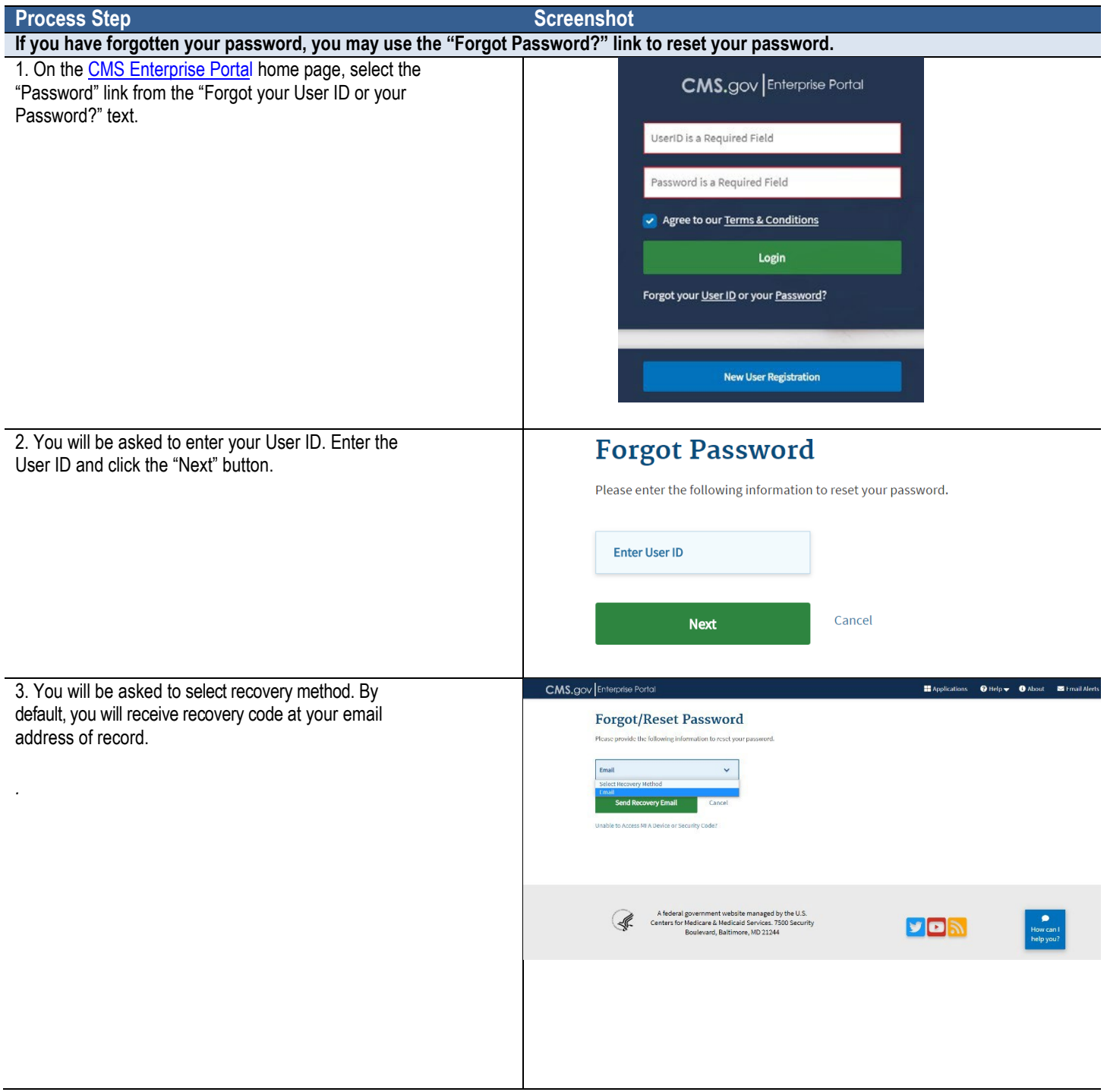

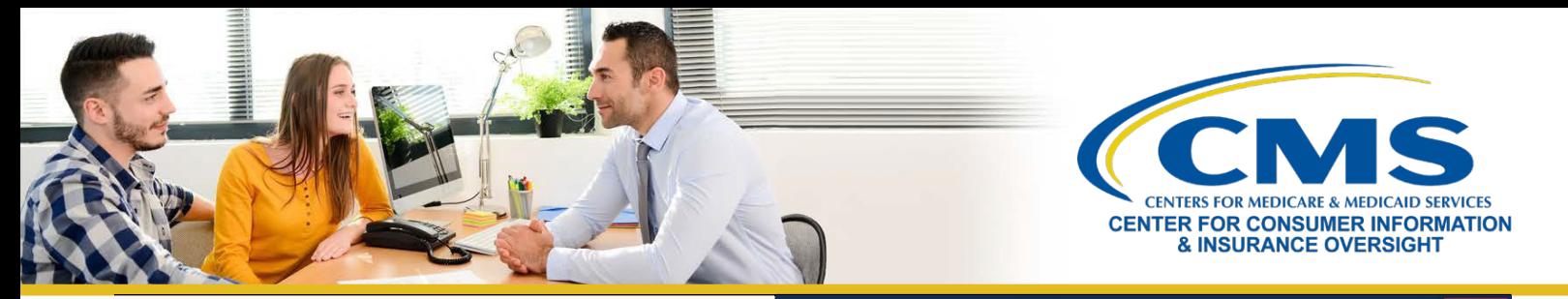

4. You can add other MFA devices (Interactive Voice Response (IVR), Text Message (SMS), Google Authenticator and Okta Verify) by logging into MLMS Portal.

In the upper right corner of the page, click on your name and then select the "My Profile" and Manage Multi-Factor Authentication (MFA) Devices.

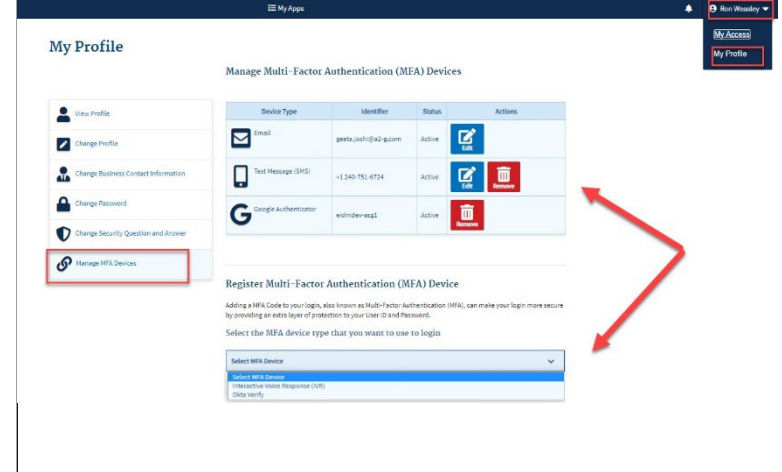

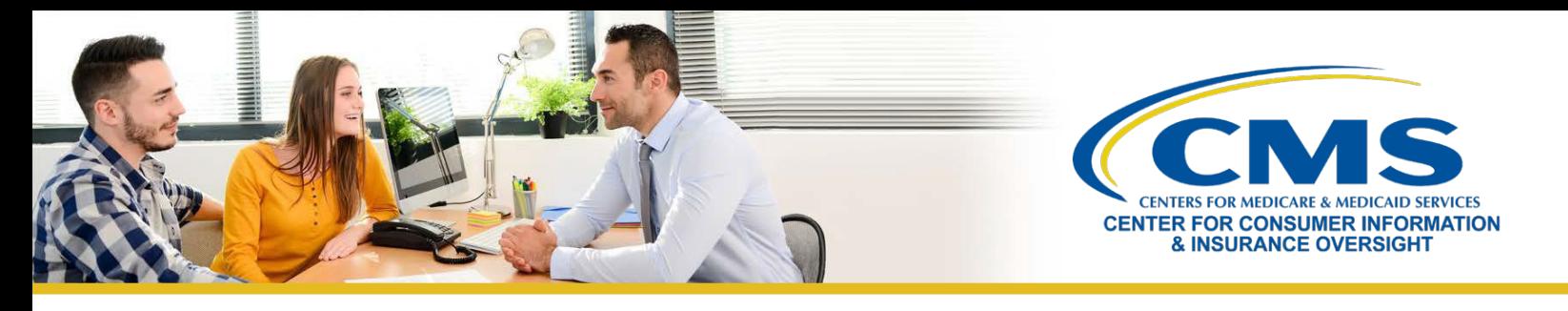

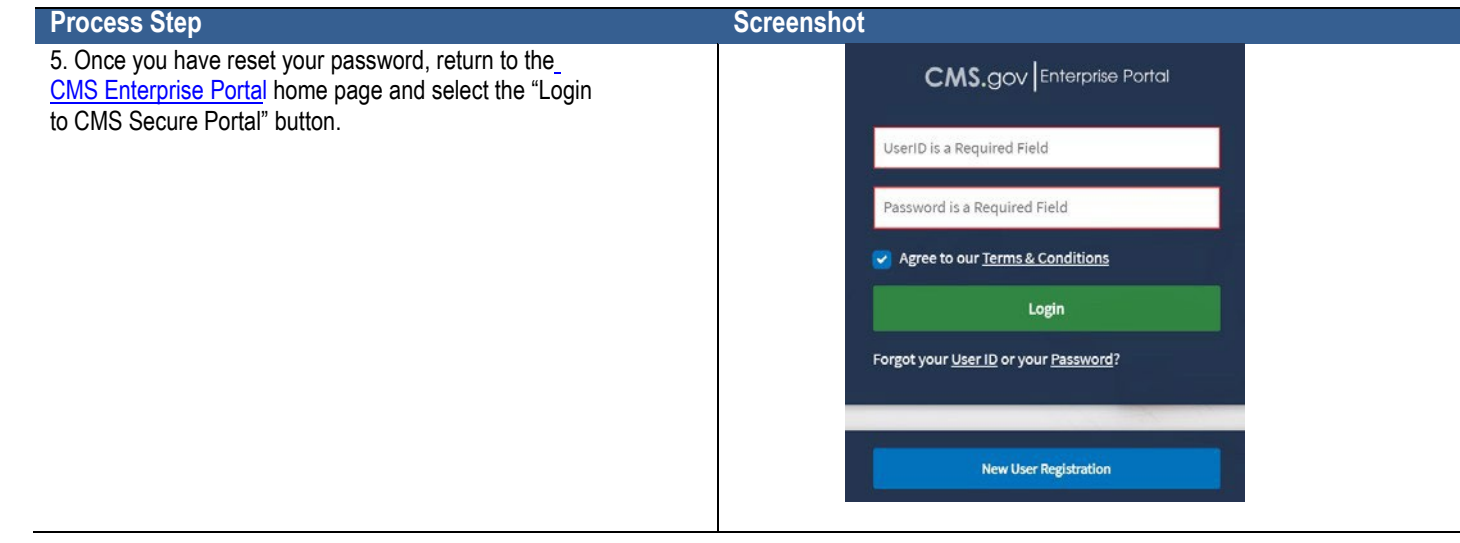